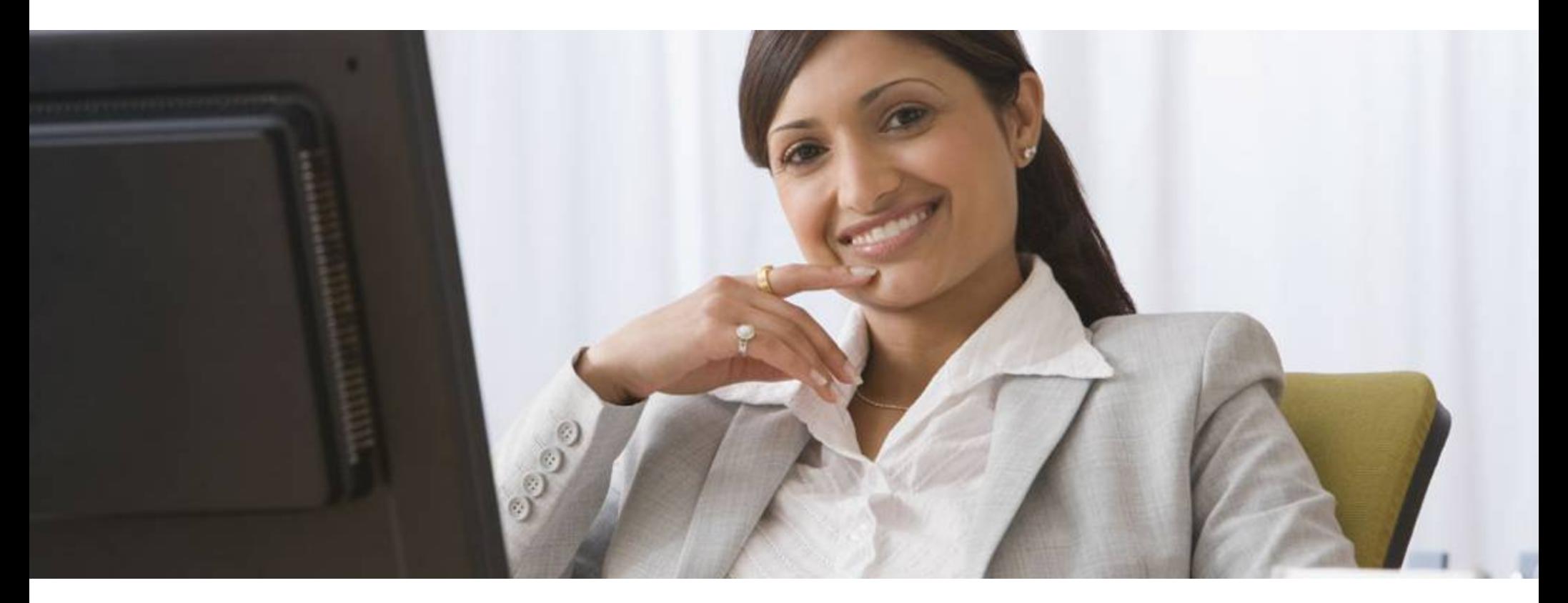

# **File Upload ANSI/837**

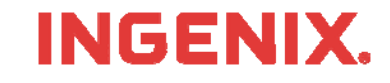

# **Introduction**

- ▉ You must have your assigned User ID, Password and **Organization ID** 
	- Delivered to you via….
	- Or, call 866-367-9778
- What is an **ANSI 837/NSF File**
	- An ANSI 837/NSF File is an industry standard claim file format used by ENS to submit electronic claims for payment
- ▉ This lesson will show you how to
	- Find the Home Page
	- Login to the Medical Claims Center
	- Upload Claims Files (you must know the location of the claim file to be uploaded)
	- View Reports
- П Read the instructions in the gray boxes in this lesson
- ▉ Questions or problems can be reported to Technical Support at:
	- Email: <u>tsupport@ENShealth.com</u>
	- Or phone: 1-866-367-9778

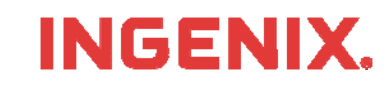

#### **Let's Get Started**

From a web browser, locate the Main Home Page at: http:// www.enshealth.com Helpful hint: once you are at theHome Page, save it as a favorite for future use

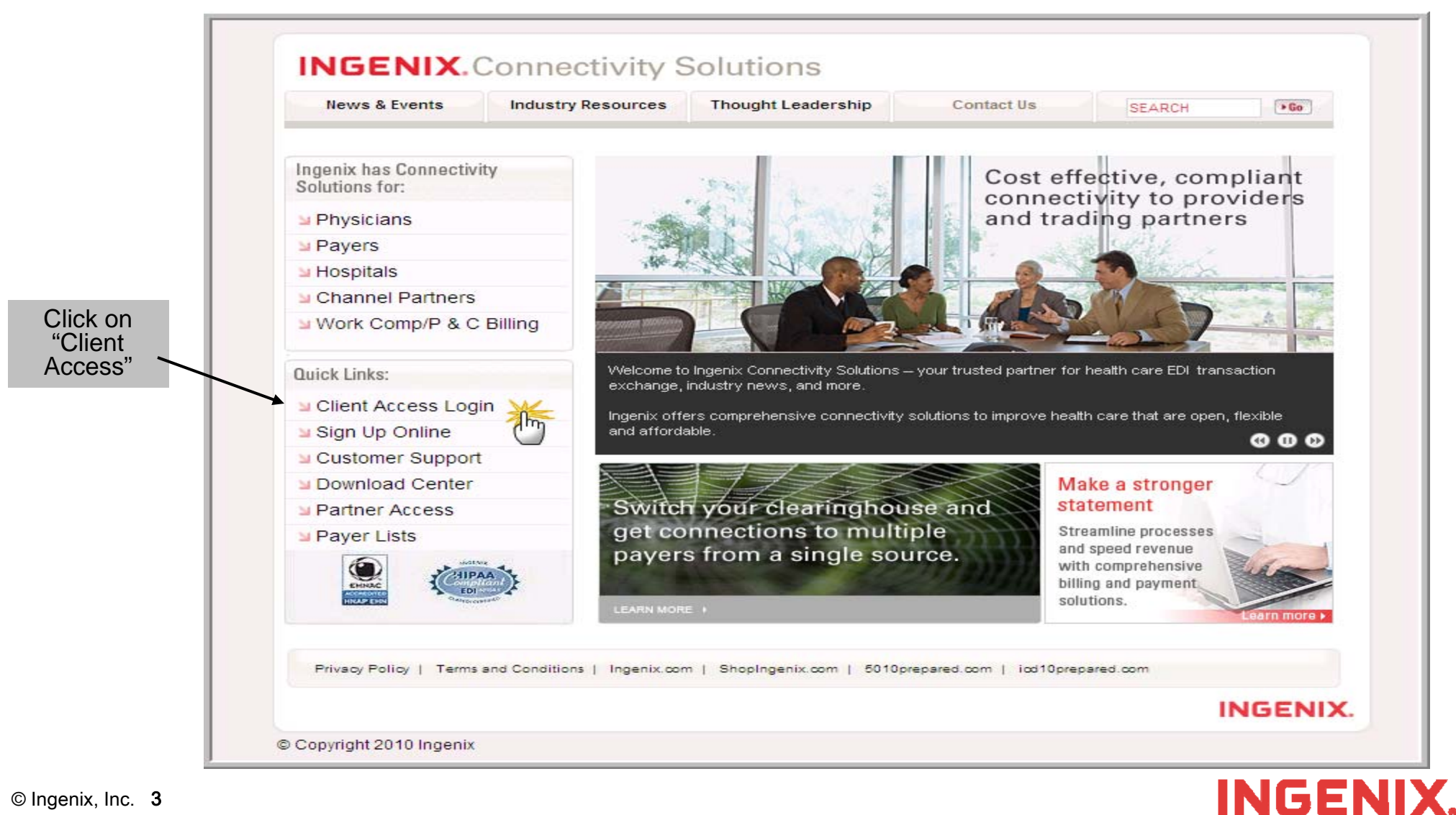

# **Logging In**

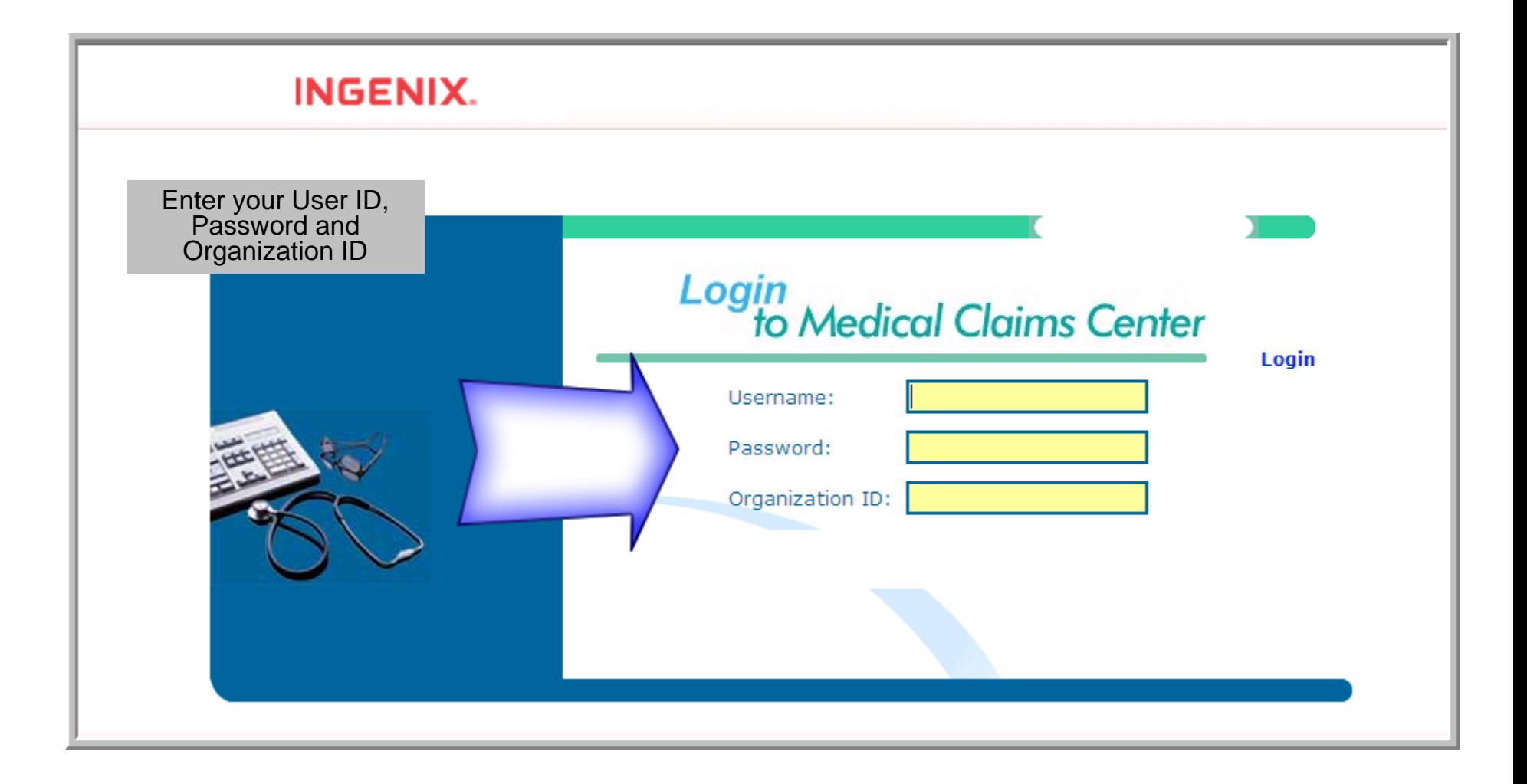

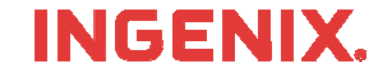

### **File Upload**

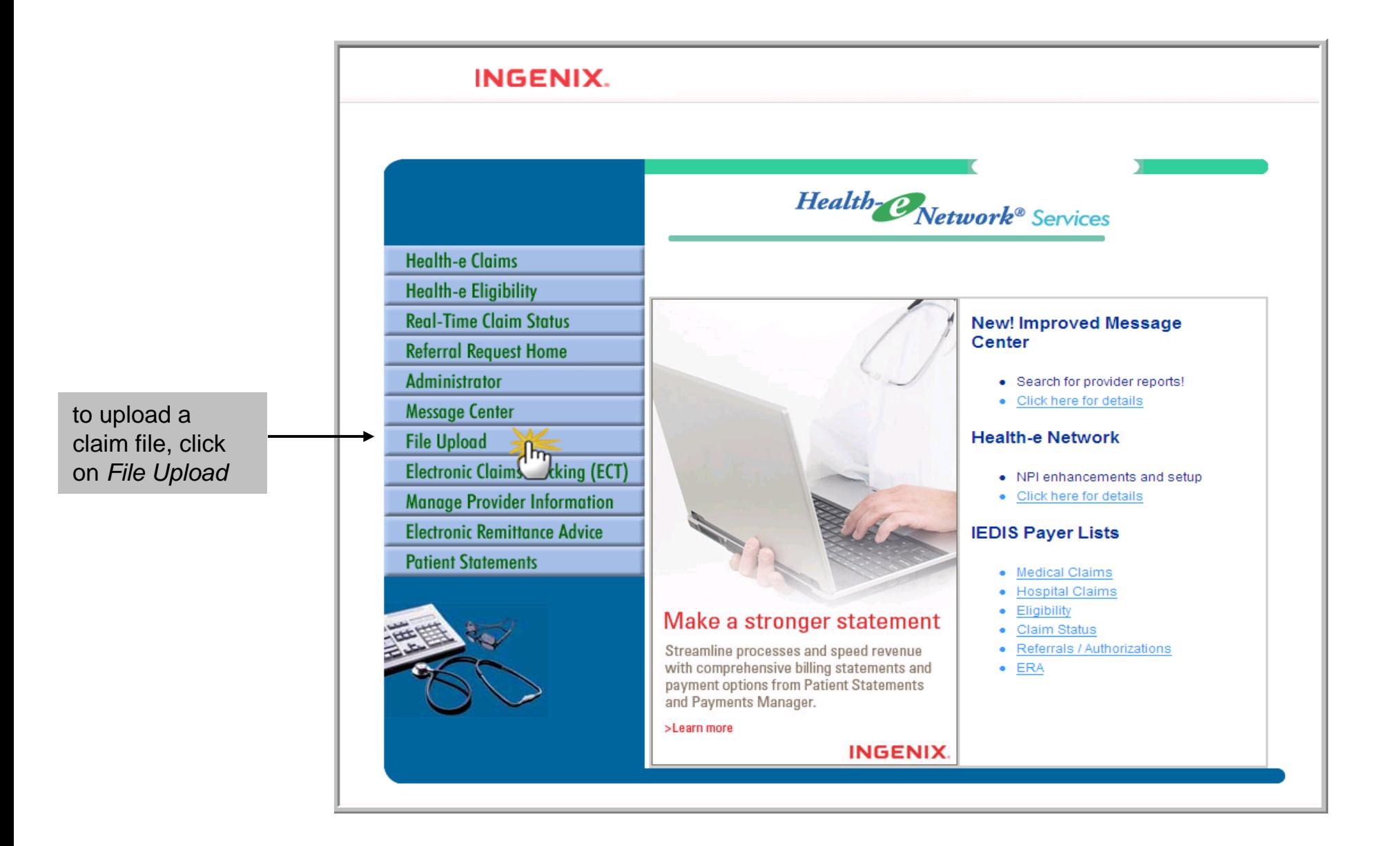

#### **INGENIX.**

## **File Upload, Cont.**

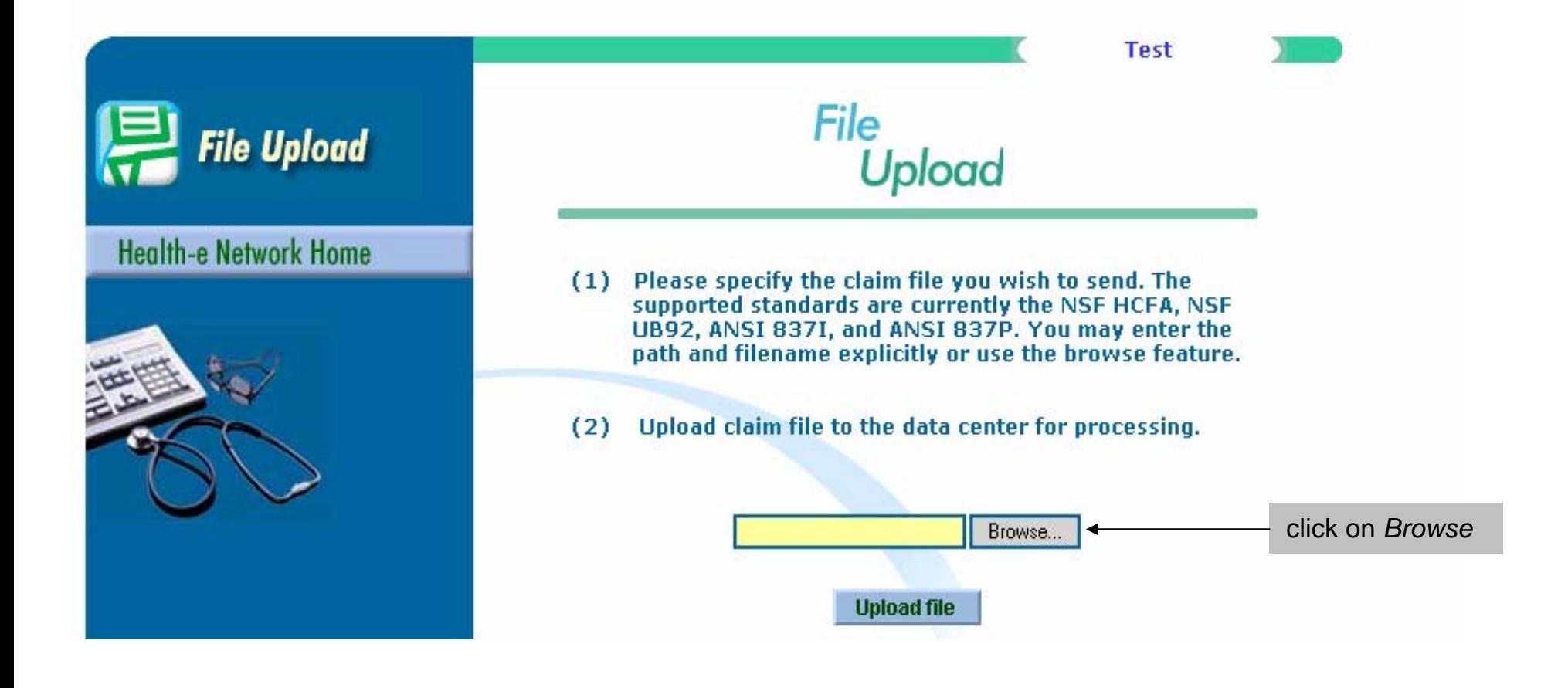

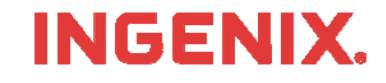

# **File Upload, Cont.**

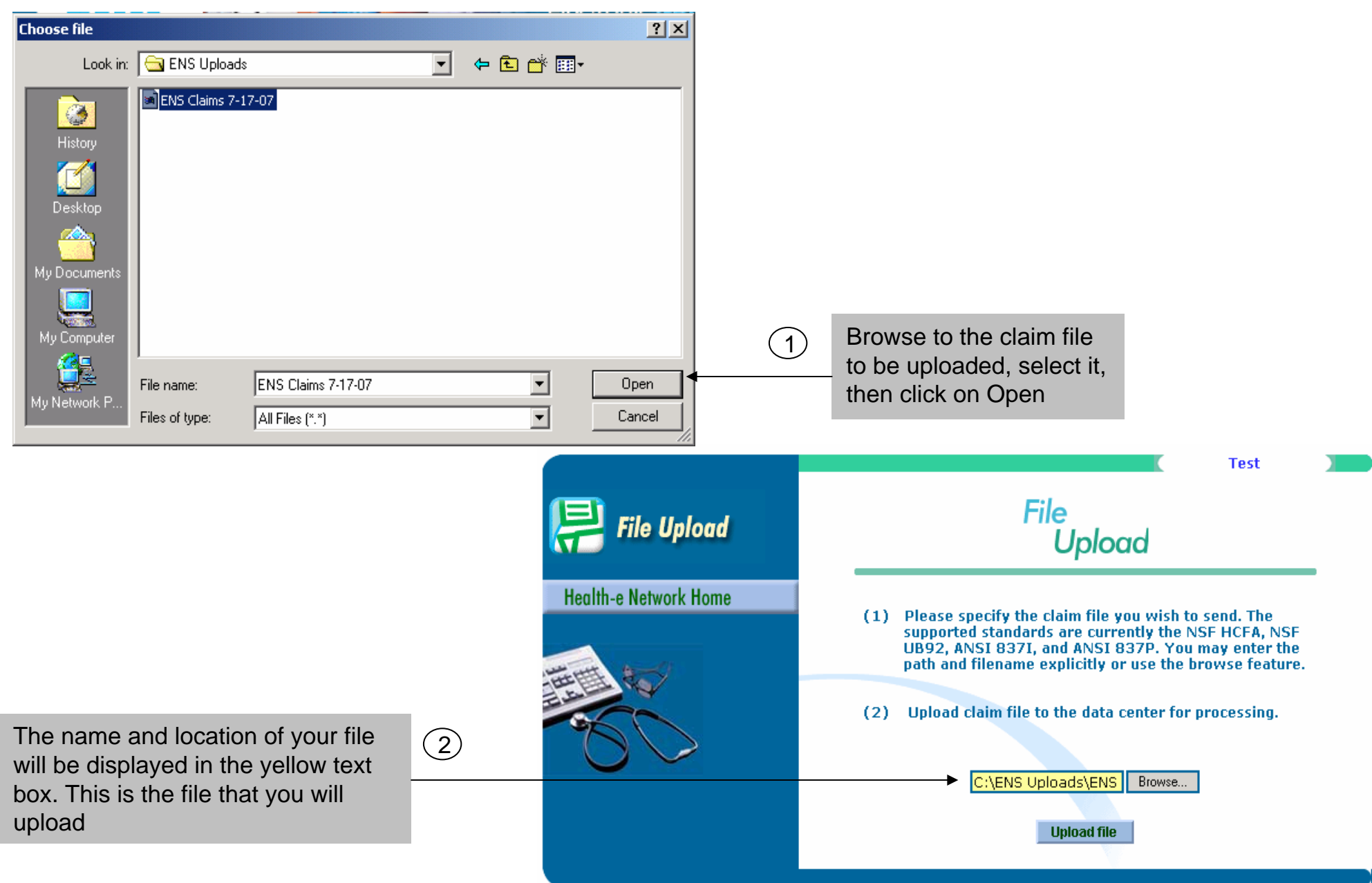

#### © Ingenix, Inc. 7

#### INUEN

### **File Upload, Cont.**

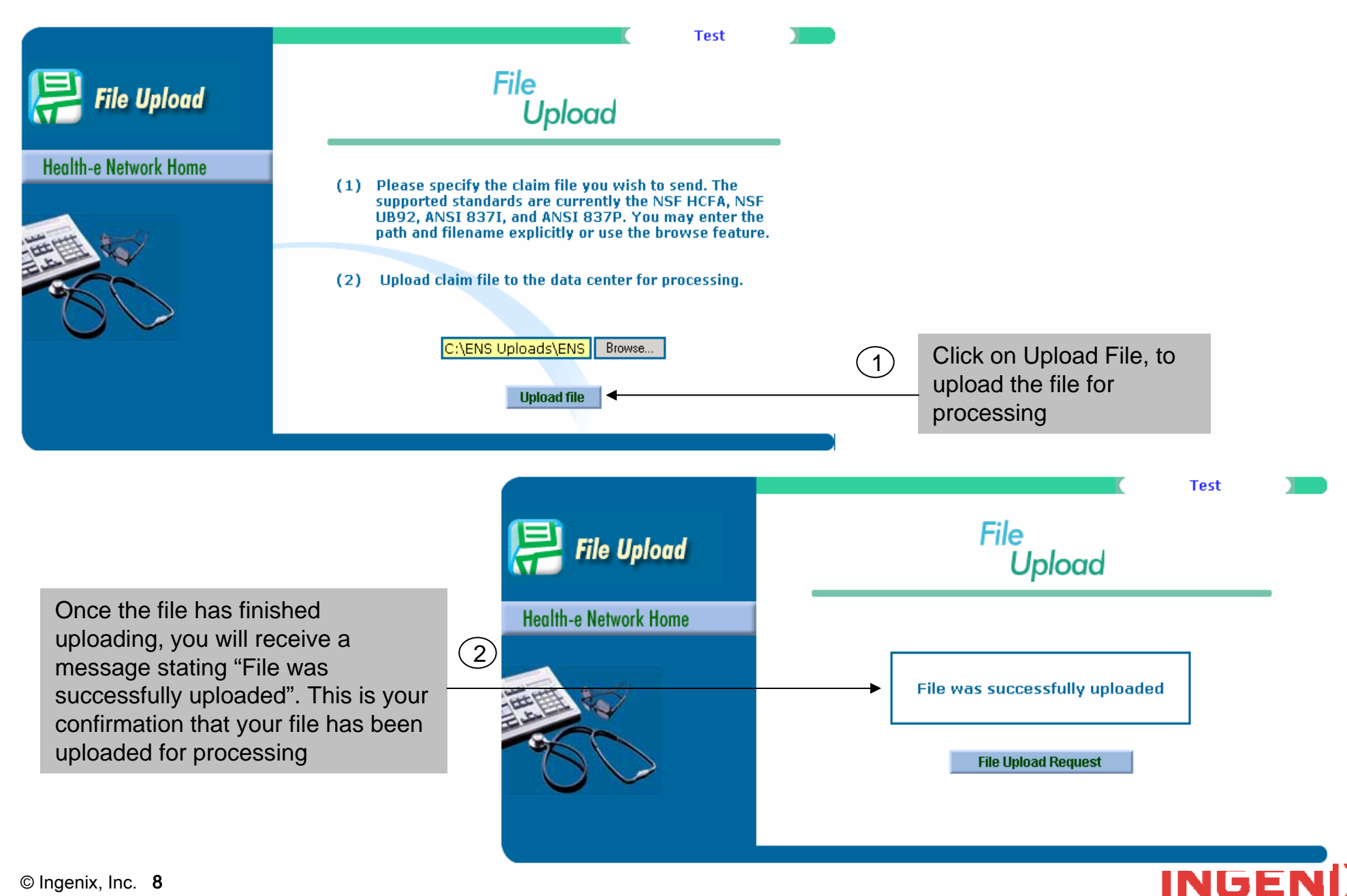

© Ingenix, Inc. 8

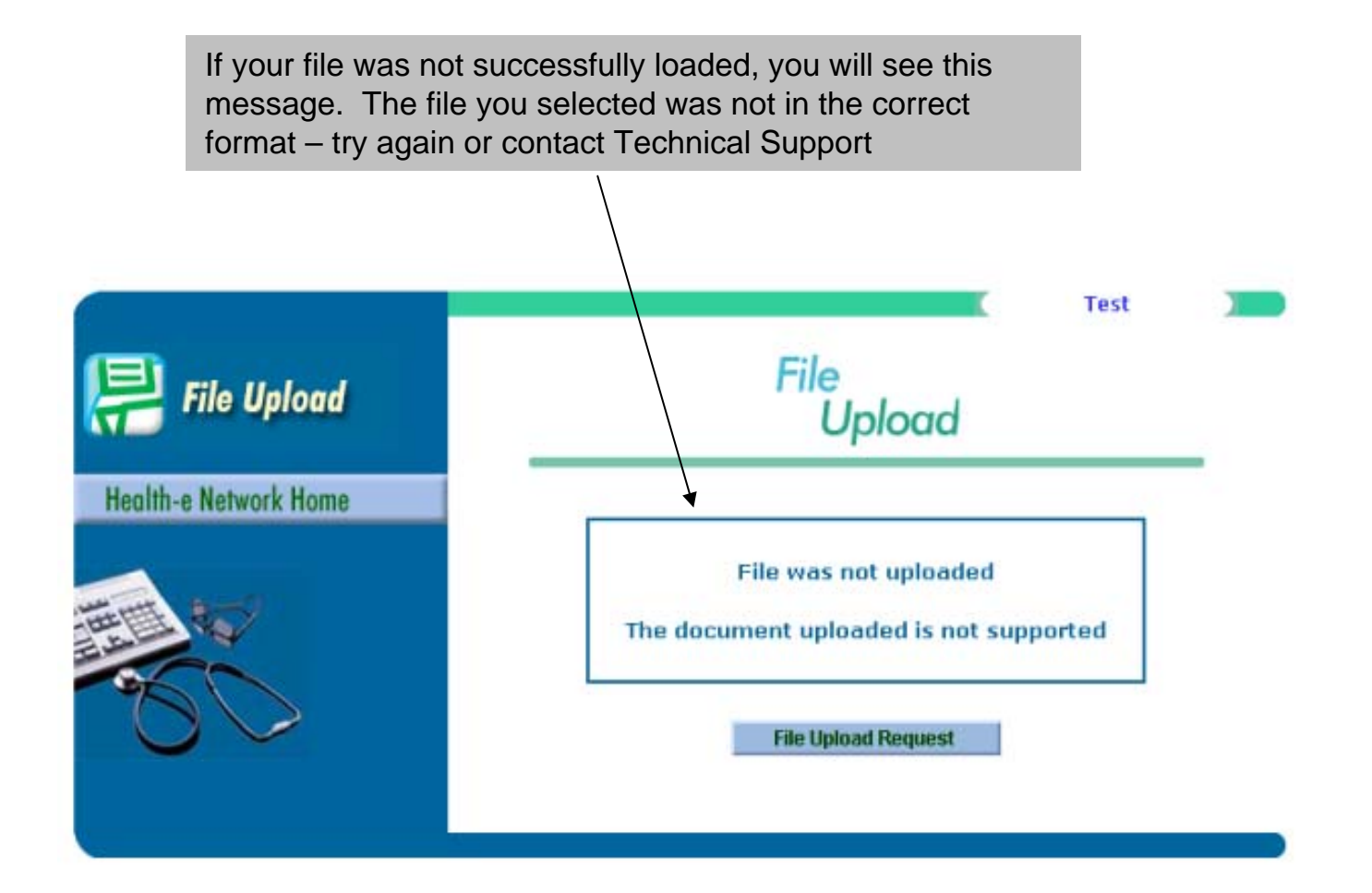

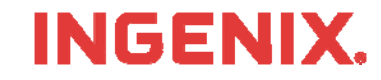

#### **Reports**

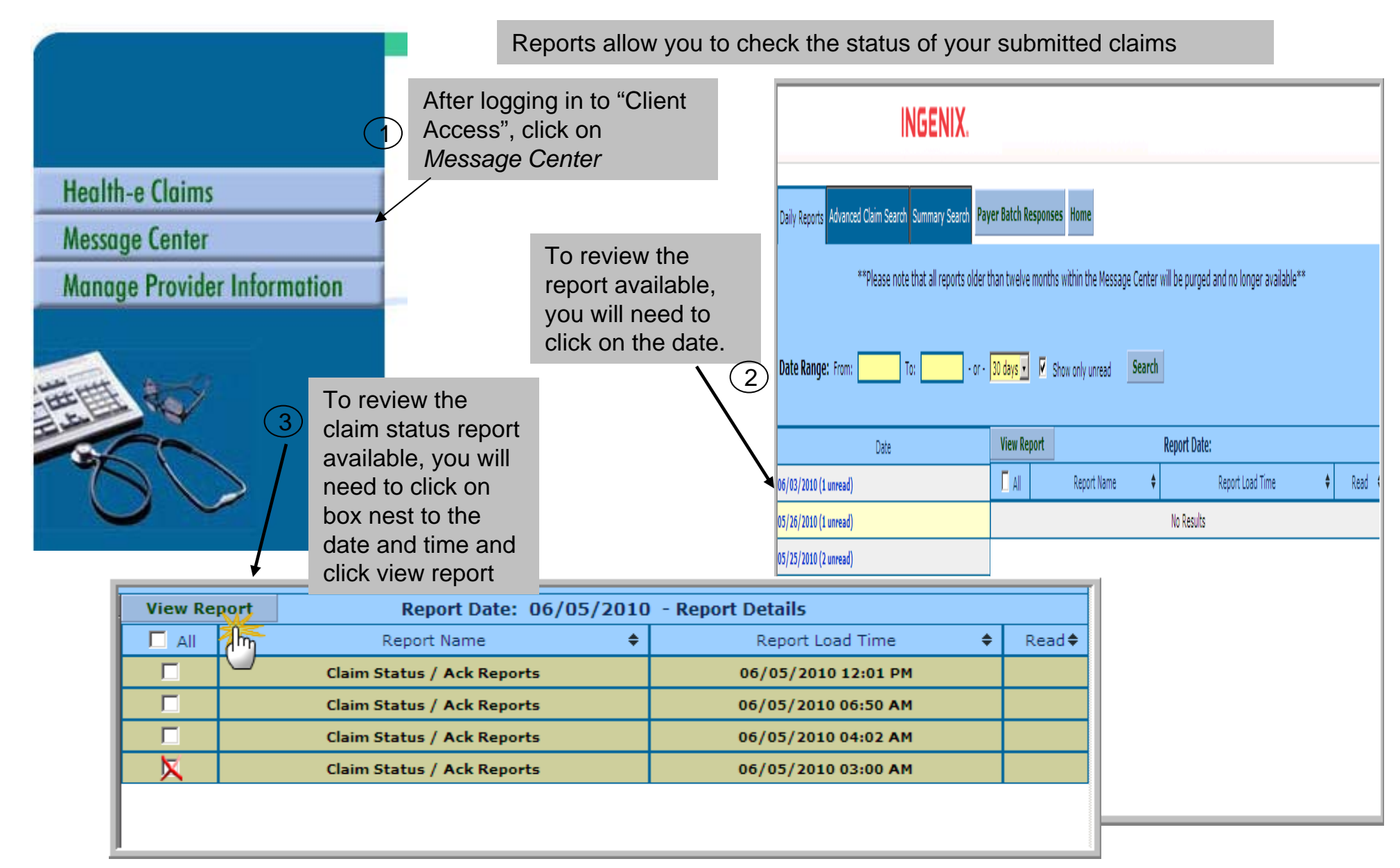

#### **INGENIX.**

#### **Sample Reports – Level 1 Report**

The level 1 Report is a claim receipt summary. It will contain 3 sections of information, the **Tax ID** number the claims were sent under, the **# of claims** and the total **Dollar Amount**. Within one hour after you send your claims the Level 1 report will be available for download. This report is used to verify that we have received the submitted claims. If you notice claims missing from the report that you expected to be there contact Technical Support

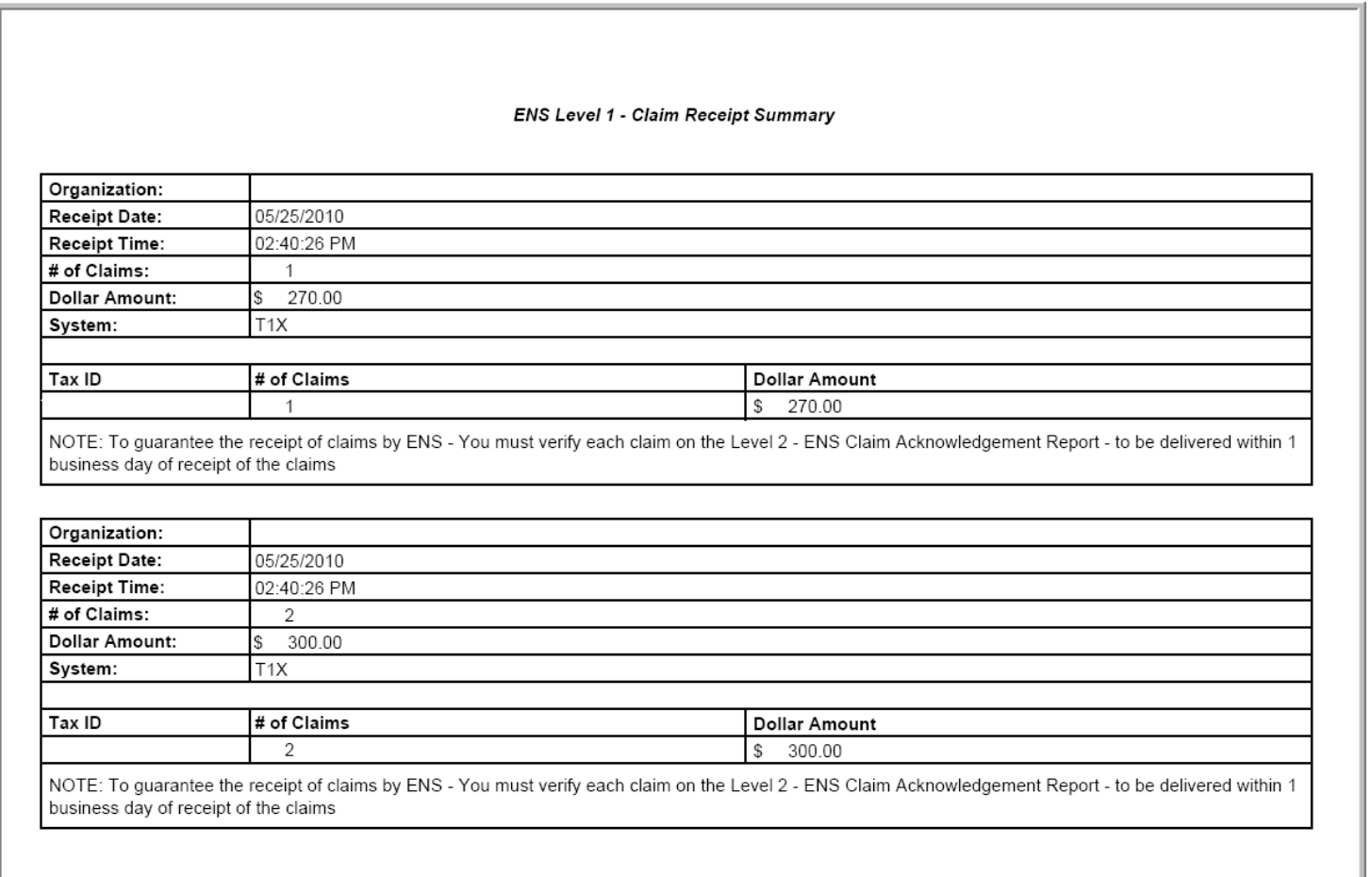

#### **Sample Reports – Level 2 Report**

The Level 2 report will be delivered within one business day after you receive your Level 1 report. The Level 2 report is used to verify the receipt of claims that were listed on the Level 1 report. The Level 2 report will provide specific details like, Patients Names, Provider Names, Insured ID Numbers, Patient Account Numbers, Claim Status, etc. Each claim will have a status of ACCEPTED or REJECTED. If you signed up for Electronic Claims Tracking (ECT), the ECT number for each claim is shown on the report. This number can be used to search for a claims status in the Electronic Claims Tracking System. If you notice claims missing from the report that you expected to be there contact Technical Support.

#### **CLAIMS RECEIVED BY ENS FOR PROCESSING** As Of PFTN Provider ENS ID Patient Acct # Insured ID # Service Date(s) Payer Name **Patient Name Provider Name Insured Name Claim Value** Sub Id From To 05/12/2010 0436675 LHMD 04/01/2010 04/01/2010 CIGNA \$86.2 HEALTHCARE T1X-->CIGNA HEALTHCARE PPO/POS/EPO Status - ACCEPTED - ECT #: 2010051240701 Submitter Trace #142 05/12/2010 0436675 LHMD 05/11/2010 05/11/2010 CIGNA \$95.0 HEALTHCARE Status - ACCEPTED - ECT #: 2010051240701 T1X-->CIGNA HEALTHCARE PPO/POS/EPO Submitter Trace #142 \$385.00 05/12/2010 0436675 · LHMD 05/11/2010 05/11/2010 CIGNA **HEALTHCARE** Status - ACCEPTED - ECT #: 201005124070 T1X-->CIGNA HEALTHCARE PPO/POS/EPO Submitter Trace #142

LEVEL 2 - ENS CLAIM ACKNOWLEDGEMENT REPORT

#### **INGENI**

#### **Sample Reports – Payer Reports**

Once claims are transmitted to the payer(s), the IS system is updated based on information received from the payer(s). This information may differ slightly in each report, depending on what is provided by the payer. The Payer report is used to verify that the Payer has received the claims and accepted them into their system for adjudication. If the payer rejects the claim, they will provide a reason for the rejection. The claim must be corrected and resubmitted to them, through ENS .

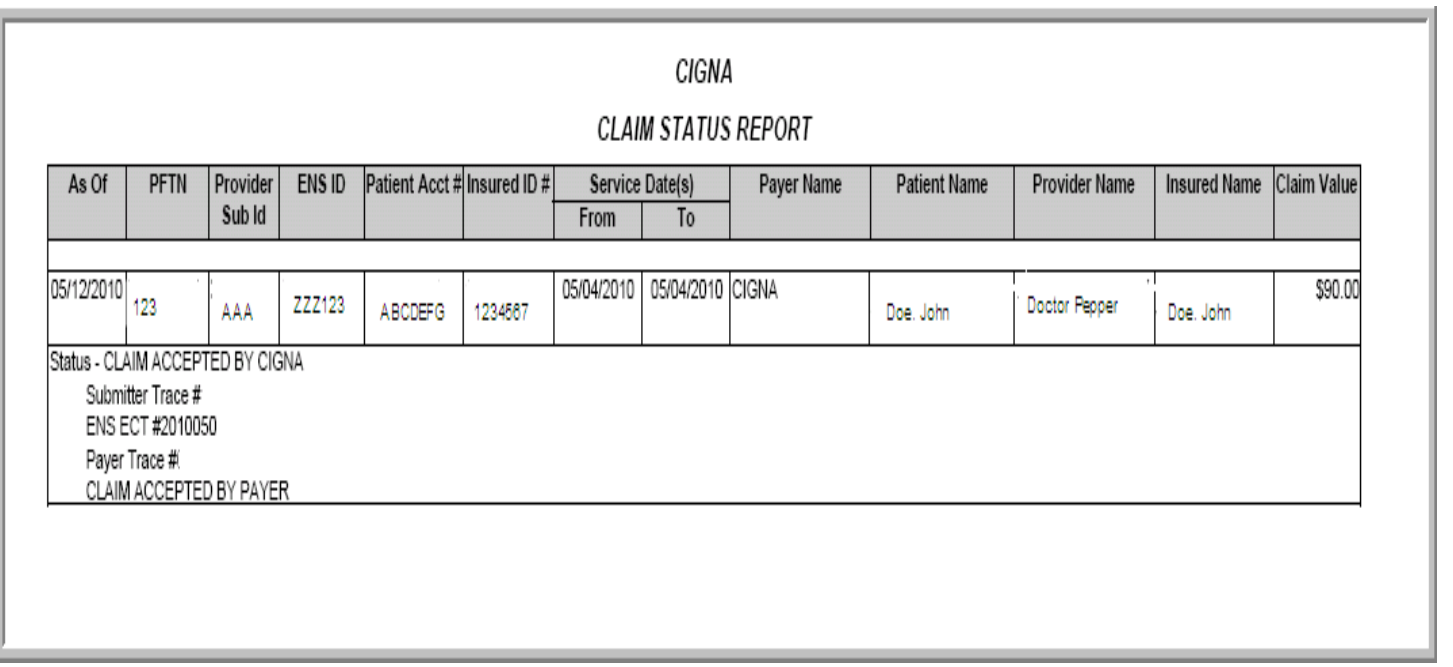

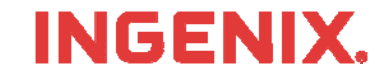

# **Congratulations!**

- **You have now completed File Upload for ANSI** 837 File self-service training
- **Questions or issues can be reported in one of** two ways
	- Email Technical Support at tsupport@ENShealth.com
	- –Or, call at 1-866-367-9778
- **We appreciate your business!**

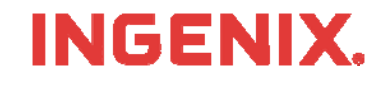